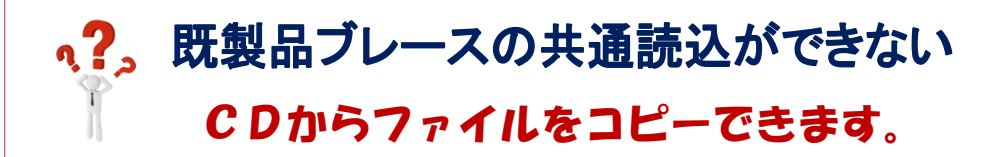

ブレースマスターのファイルが破損している可能性があります。

REAL4 のインストール CD をパソコンに入れてドライブを右クリックします。

【開く】を選択して CD の中身を表示します。

CD の中の SF REAL4¥SF REAL4¥Language¥ip¥Master の中に以下の二つのファイルがあります。

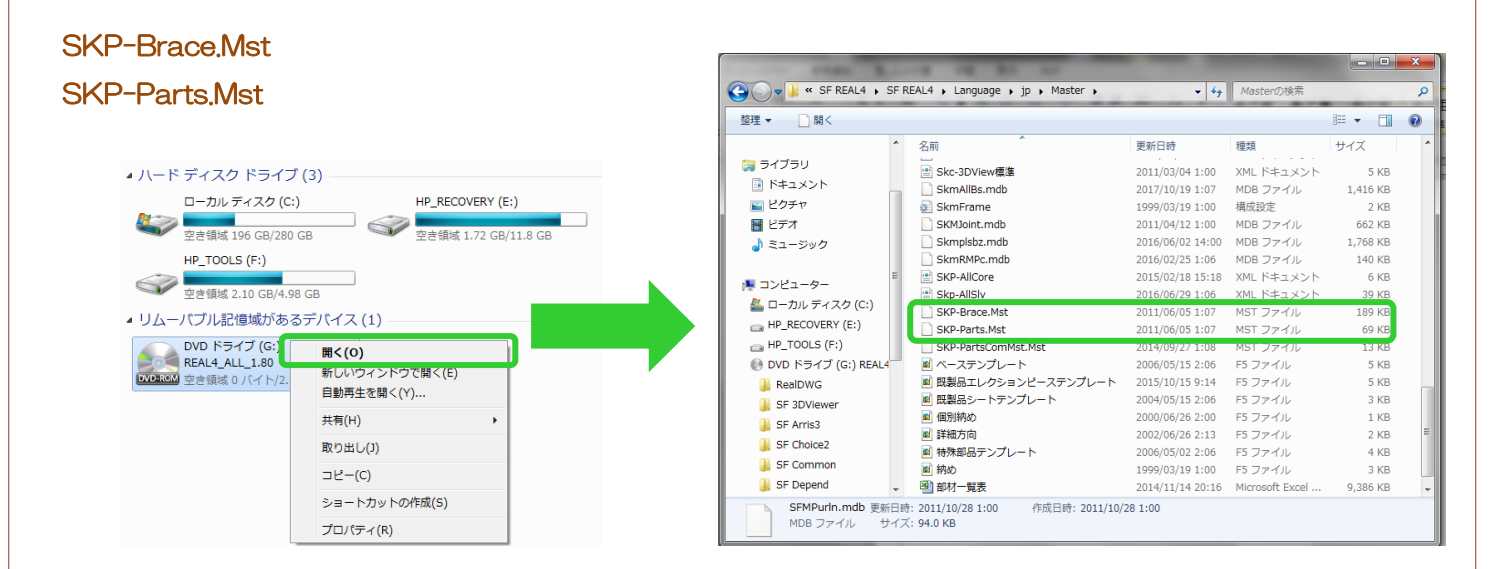

ニつのファイルを REAL4 のインストールしてあるドライブの SFSystem¥SF REAL4¥Master に上書き保存をしてください。

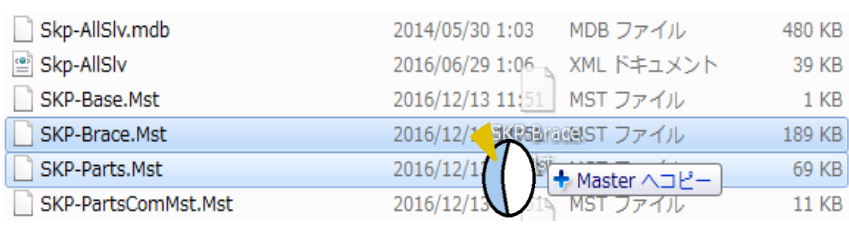

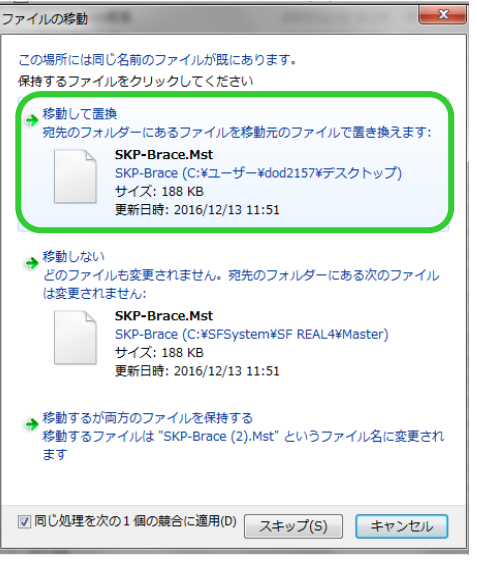

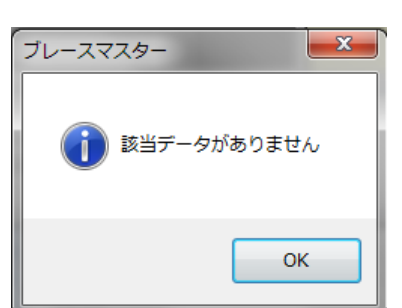

REAL4[共通マスター]